Oracle Banking Virtual Account Management Services Installation Guide Release 14.4.0.0.0 Part No. F31303-01 [May][2020]

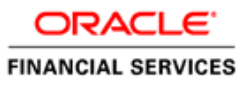

# **Table of Contents**

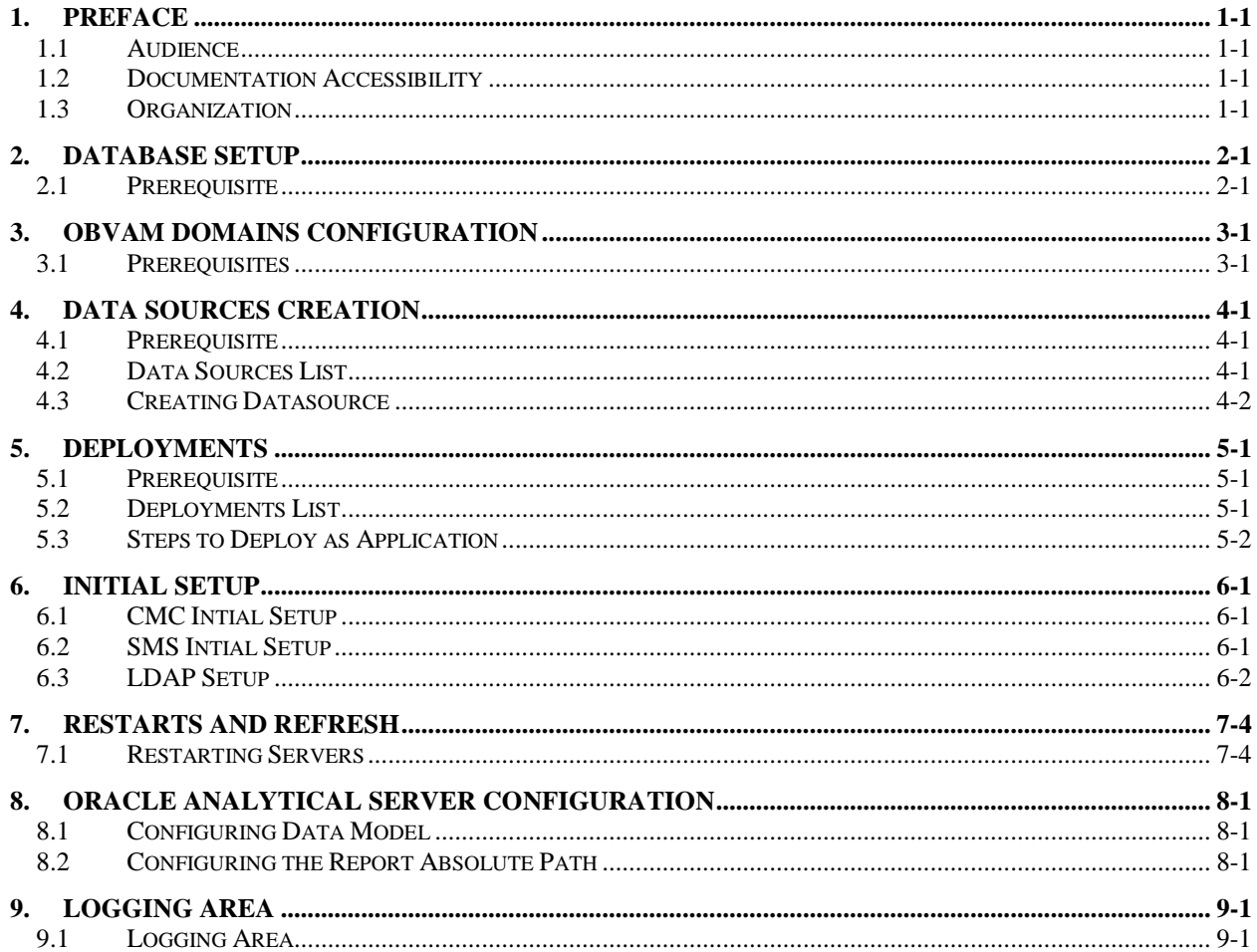

# **1. Preface**

<span id="page-2-0"></span>This guide would help you to install the OBVAM services on designated environment. It is assumed that all the prior setup is already done related with WebLogic 12c installation, WebLogic managed server creation and Oracle DB installation.

### <span id="page-2-1"></span>**1.1 Audience**

This document is intended for WebLogic admin or ops-web team who are responsible for installing the OFSS banking products.

### <span id="page-2-2"></span>**1.2 Documentation Accessibility**

For information about Oracle's commitment to accessibility, visit the Oracle Accessibility Program website at [http://www.oracle.com/pls/topic/lookup?ctx=acc&id=docacc.](http://www.oracle.com/pls/topic/lookup?ctx=acc&id=docacc)

#### <span id="page-2-3"></span>**1.3 Organization**

This installation guide allows you to install following services in same order:

- OBVAM-ACCOUNT-SERVICES
- OBVAM-CORE-SERVICES
- OBVAM-ECA-SERVICES
- OBVAM-ENTITY-SERVICES
- OBVAM-EXTERNAL-DDA-SERVICES
- OBVAM-IDENTIFIER-SERVICES
- OBVAM-INTERNAL-TRANSFER-SERVICES
- OBVAM-STATEMENT-SERVICES
- OBVAM-TRANSACTION-JOURNAL-SERVICES
- EXTERNAL-LIQUIDITY-MANAGEMENT-SERVICE
- EXTERNAL-INTEREST-ENGINE-SERVICE
- OBVAM-PROJECTION-SERVICES
- OBVAM-BATCH-SERVICES

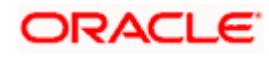

# **2. Database Setup**

<span id="page-3-0"></span>In this section you are going to setup database related configuration for OBVAM Installation. It is recommended to create different schema for each application. Below setup is designed to work with separate schema for each application

### <span id="page-3-1"></span>**2.1 Prerequisite**

Before you proceed with below setup, make sure required schema is provided to you.

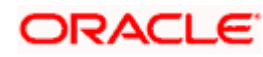

# **3. OBVAM Domains Configuration**

#### <span id="page-4-1"></span><span id="page-4-0"></span>**3.1 Prerequisites**

- 1. Machine should have Java JDK1.8.0\_241 has installed.
- 2. Oracle Fusion Middleware 12.2.1.4 has to be installed on the machine.
- 3. Copy below files from the OSDC path to <domain>/bin folder
	- pre\_deployment\_setup \ domain-config-deploy.env (Edit this file and provide appropriate values)
	- pre\_deployment\_setup \ weblogic \ setUserOverrides.sh

For providing property values, refer to Oracle Banking Virtual Account Management Pre-Installation "**Annexure: domain-config-deploy.env"**

It is recommended to create different domains for the below OBVAM applications

- 1. OBVAM Core Domain
- 2. OBVAM Entities Domain
- 3. OBVAM Accounts Domain
- 4. OBVAM Identifiers Domain
- 5. OBVAM Transaction Journal Domain
- 6. OBVAM Transaction Internal Booking Domain
- 7. OBVAM DDA Domain
- 8. OBVAM External Credit Assessment Domain
- 9. OBVAM Statements Domain
- 10. OBVAM External Liquidity Management Domain
- 11. OBVAM External Interest Engine Domain
- 12. OBVAM Projection Server Domain
- 13. OBVAM Batch Domain
- 14. OBVAM Appshell Domain

For creating and configuring Domain, refer to Plato Infrastructure Services Installation ANNEXURE-1 "**How to create Domain and Cluster Configuration".**

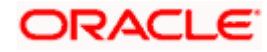

# **4. Data Sources Creation**

### <span id="page-5-1"></span><span id="page-5-0"></span>**4.1 Prerequisite**

Database and application setup for PLATO has to be performed prior to deployment setup.

### <span id="page-5-2"></span>**4.2 Data Sources List**

The table below lists the data sources to be created on each domain prior to deployment of applications onto managed servers.

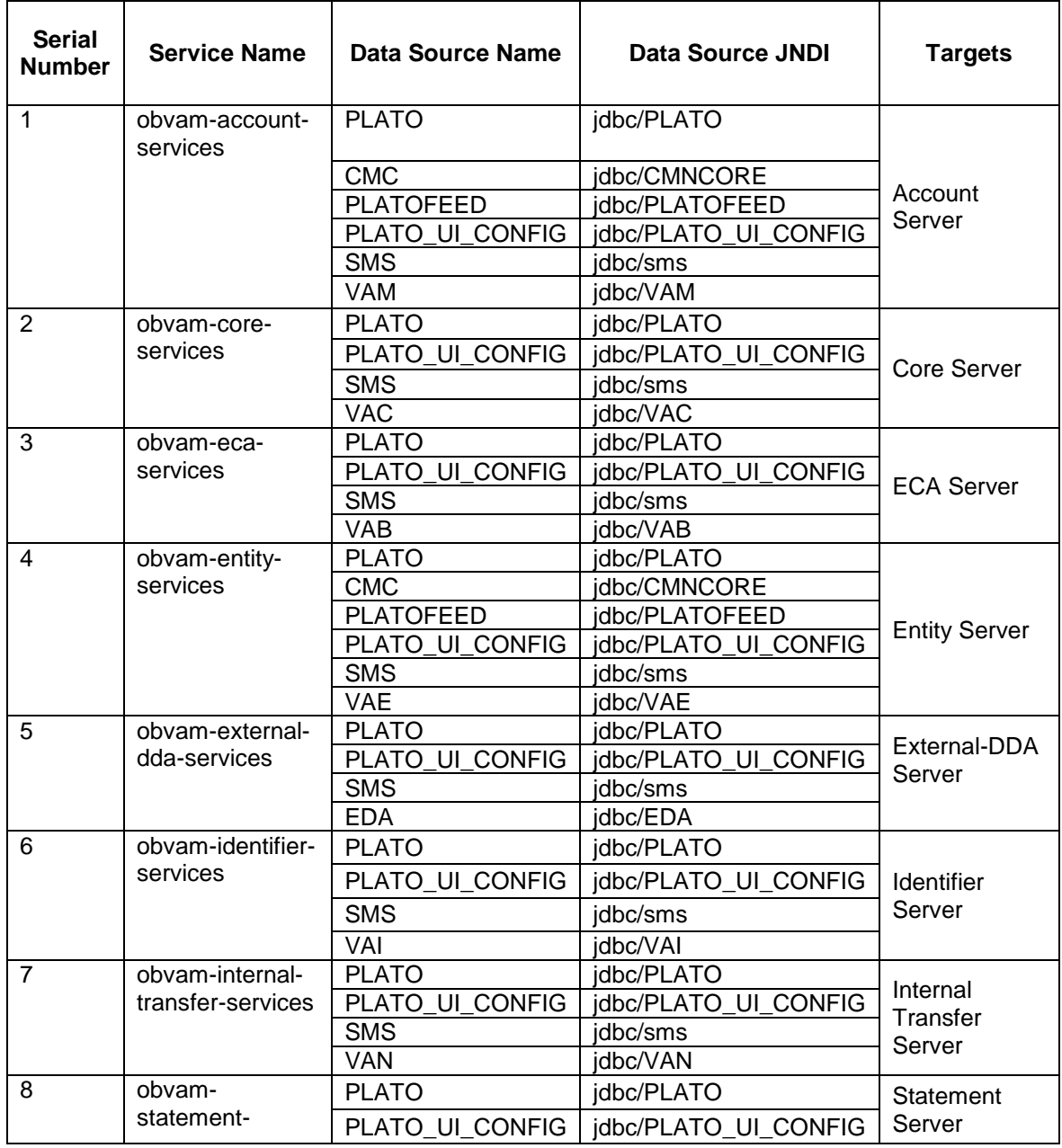

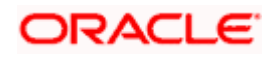

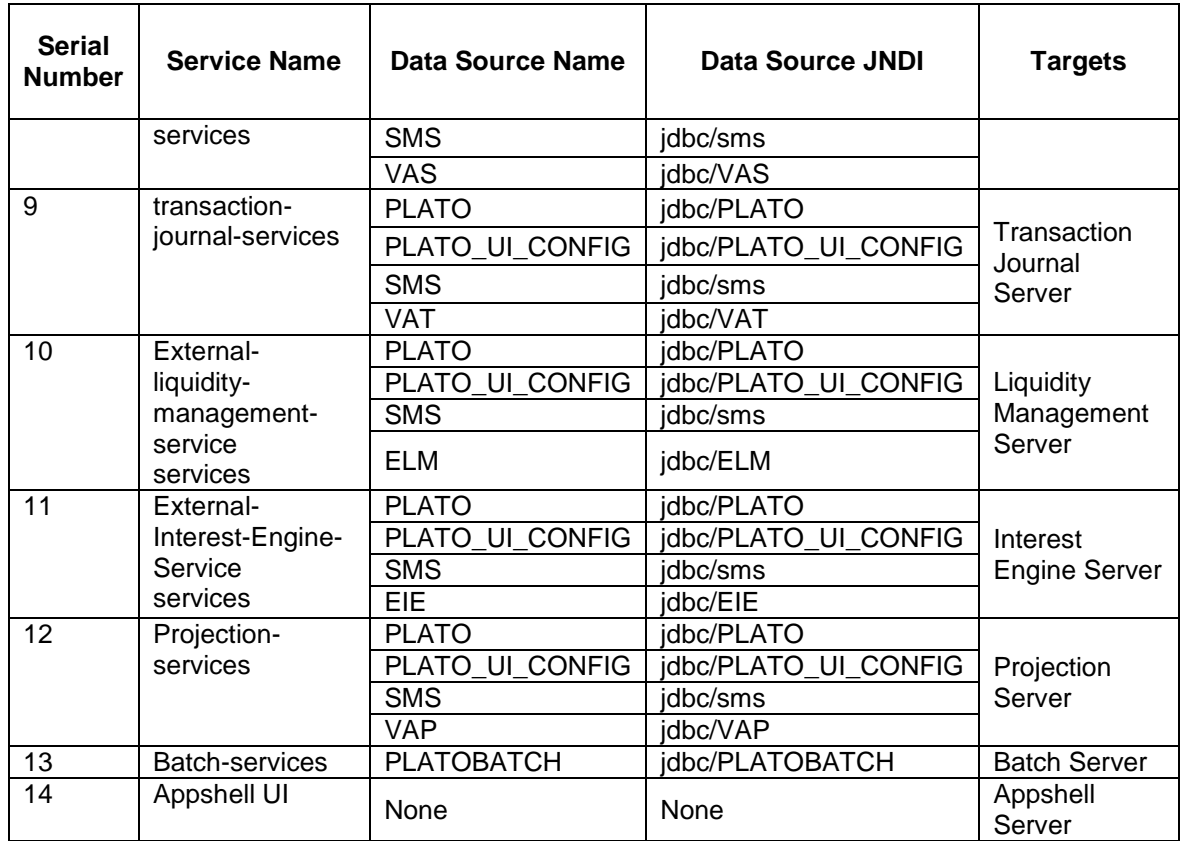

### <span id="page-6-0"></span>**4.3 Creating Datasource**

For creating datasource, refer Plato Infrastructure Services Installation ANNEXURE-1 "**How to create Datasource".**

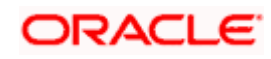

# **5. Deployments**

### <span id="page-7-1"></span><span id="page-7-0"></span>**5.1 Prerequisite**

Before you proceed with below setup, ensure that Kafka is configured and the related properties are present in PLATO schema.

## <span id="page-7-2"></span>**5.2 Deployments List**

Below table give details of the deployments required on each domain for the OBVAM application to run. Deploy one after other in the same given order.

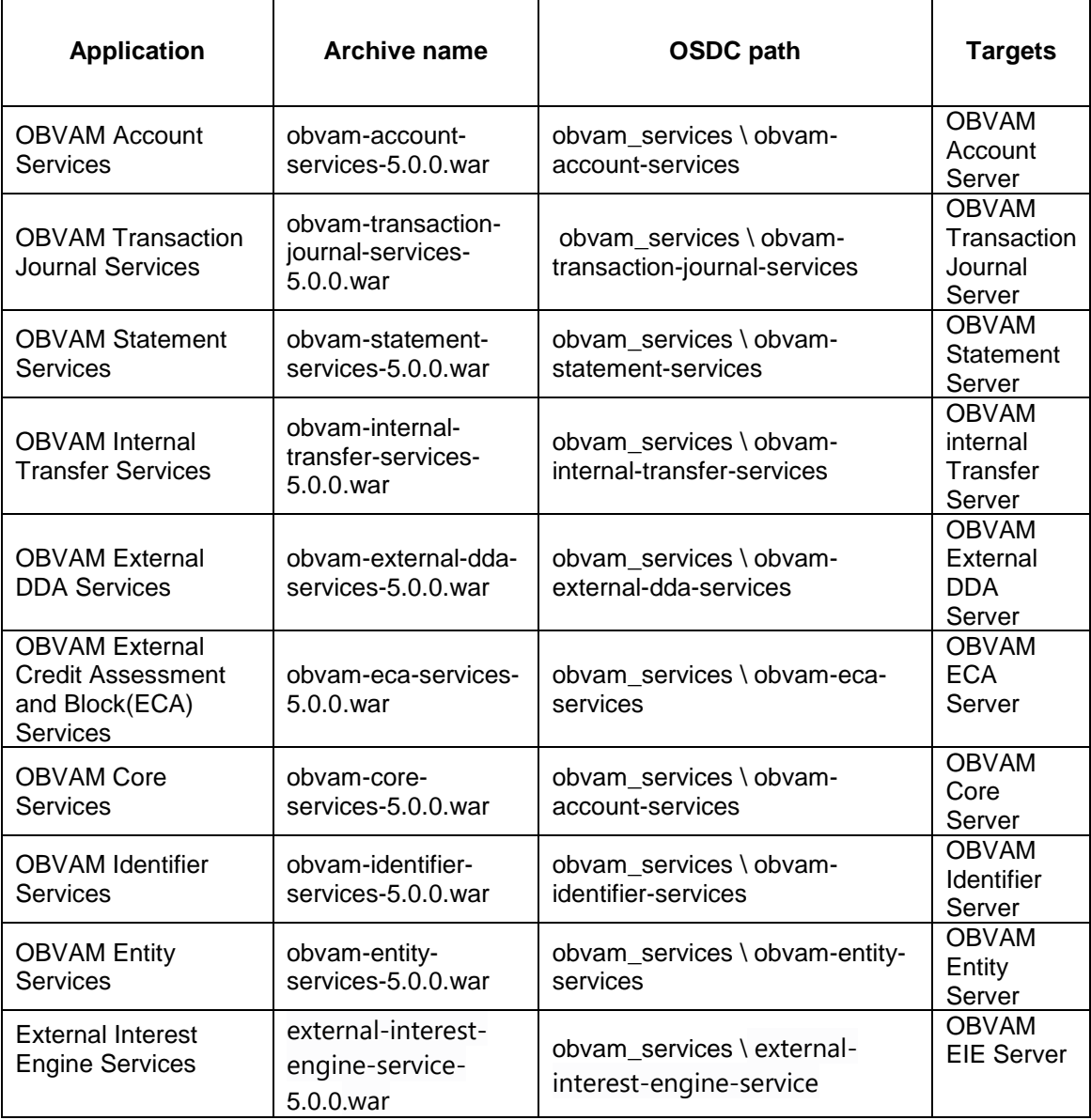

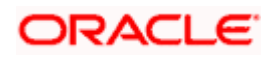

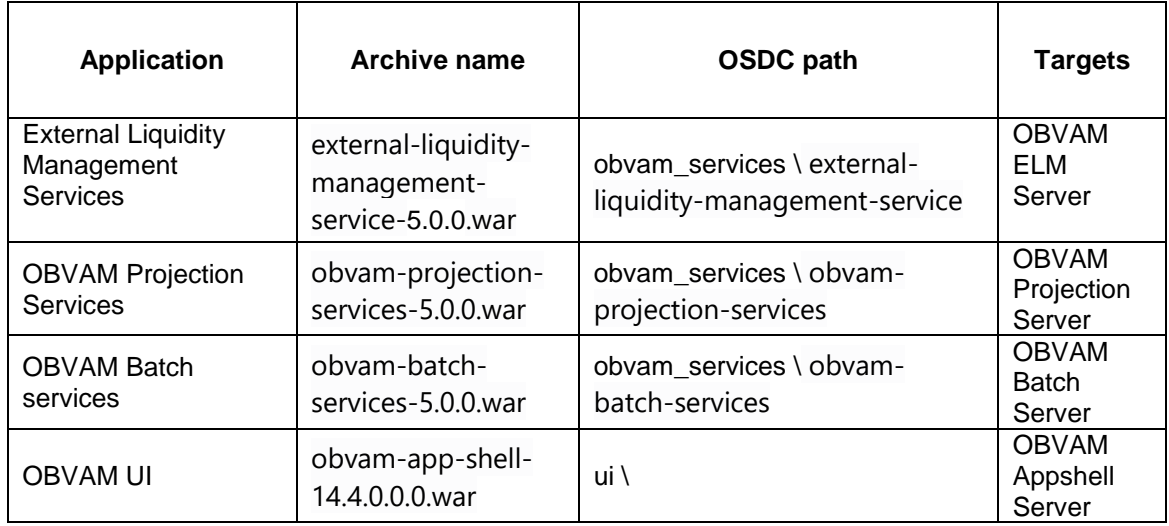

### <span id="page-8-0"></span>**5.3 Steps to Deploy as Application**

To deploy application, refer Plato Infrastructure Services Installation ANNEXURE-1 "**How to deploy application**".

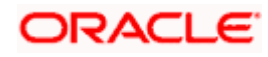

# **6. Initial Setup**

<span id="page-9-0"></span>Once everything is deployed, run CMC and SMS initial setup scripts from the below OSDC path to create the required maintenances.

- 1. obvam\_initial\_setup / cmc\_initial\_setup.sql
	- To be compiled in Common Core schema
- 2. obvam\_initial\_setup / sms\_initial\_setup.sql
	- To be compiled in SMS schema

## <span id="page-9-1"></span>**6.1 CMC Intial Setup**

This script would prompt user to enter below values.

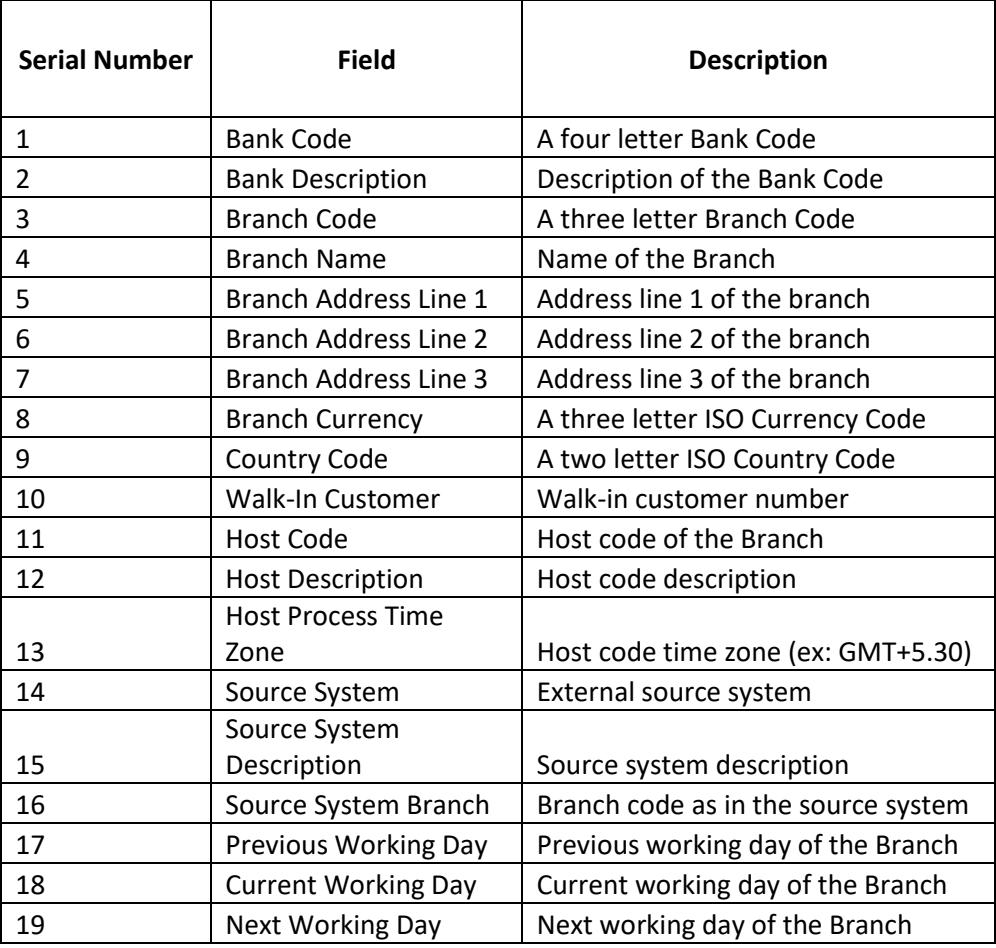

### <span id="page-9-2"></span>**6.2 SMS Intial Setup**

This script would prompt user to create two admin users.

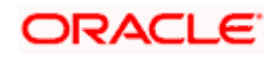

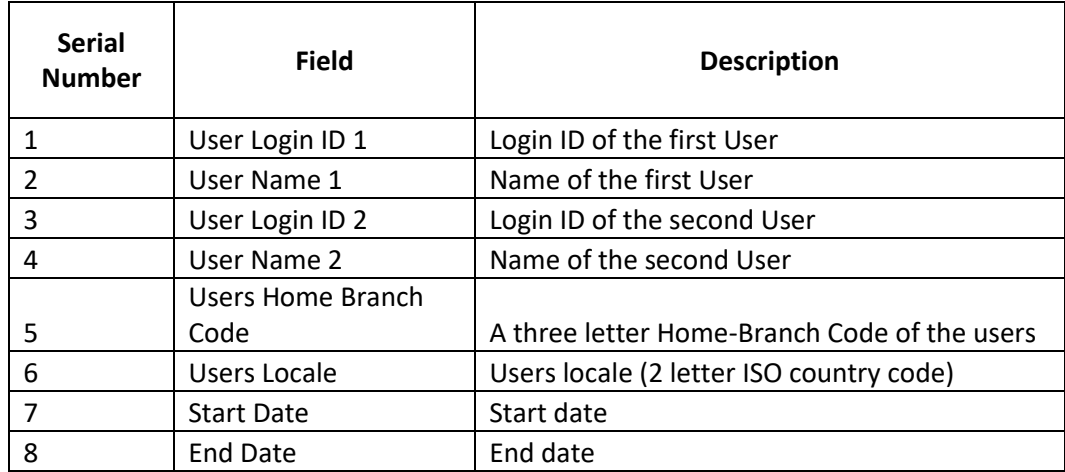

These users will be assigned the default ADMIN\_ROLE and below functional activities will be mapped.

- 1. SMS\_FA\_USER\_NEW
- 2. SMS\_FA\_USER\_AMEND
- 3. SMS\_FA\_USER\_CLOSE
- 4. SMS\_FA\_USER\_REOPEN
- 5. SMS\_FA\_USER\_DELETE
- 6. SMS\_FA\_LOAN\_DASHBOARD\_PREFERENCE
- 7. SMS\_FA\_USER\_VIEW
- 8. SMS\_FA\_USER\_AUTHORIZE
- 9. SMS\_FA\_ROLE\_NEW
- 10. SMS\_FA\_ROLE\_AMEND
- 11. SMS\_FA\_ROLE\_CLOSE
- 12. SMS\_FA\_ROLE\_REOPEN
- 13. SMS\_FA\_ROLE\_DELETE
- 14. SMS\_FA\_LOAN\_DASHBOARD\_PREFERENCE\_PUT
- 15. SMS\_FA\_ROLE\_VIEW
- 16. SMS\_FA\_ROLE\_AUTHORIZE
- 17. SMS\_FA\_LOAN\_DASHBOARD\_VIEW
- 18. SMS\_FA\_APPLICATION\_VIEW
- 19. SMS\_FA\_MENU\_DASHBOARD\_VIEW
- 20. CMC\_FA\_EXT\_BRANCH\_PARAMETERS\_LOV
- 21. CMC\_FA\_EXT\_BRANCH\_PARAMETERS\_VIEW
- 22. CMC\_FA\_EXT\_BANK\_PARAMETERS\_VIEW
- 23. CMC\_FA\_EXT\_BANK\_PARAMETERS\_LOV
- 24. CMC\_FA\_SYSTEM\_DATES\_VIEW
- 25. CMC\_FA\_CURRENCY\_DEFN\_VIEW
- 26. CMC\_FA\_LOCAL\_HOLIDAY\_VIEW
- 27. CMC\_FA\_LANGUAGE\_CODE\_VIEW

#### <span id="page-10-0"></span>**6.3 LDAP Setup**

The users created using the above SMS script must also be created in the LDAP server. Refer Oracle Banking Plato Infrastructure Services – ANNEXURE-1 for LDAP setup.

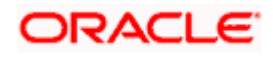

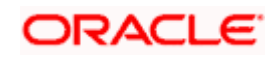

# **7. Restarts and Refresh**

<span id="page-12-0"></span>Once everything is deployed, restart all the managed servers. And for each application call path "/refresh" for refreshing the configuration properties.

## <span id="page-12-1"></span>**7.1 Restarting Servers**

To restart the server refer to Plato Infrastructure Services Installation ANNEXURE-1 "**How to restart**" section.

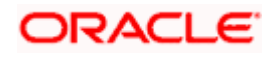

# **8. Oracle Analytical Server Configuration**

<span id="page-13-0"></span>This documentation is focused on the configuration of Oracle Analytical Server for the generation of reports. The procedure includes two steps:

- Configuring the Data Model
- Configuring the Report Absolute Path

#### <span id="page-13-1"></span>**8.1 Configuring Data Model**

The data model designed for the report is to be uploaded to the Oracle Analytical server.

- 1. Open the Oracle Analytical Server console. **Sign in** with credentials.
- 2. Click **Catalog** and select the folder on which the data model file needs to be uploaded.
- 3. Click **Upload** icon to upload a file.

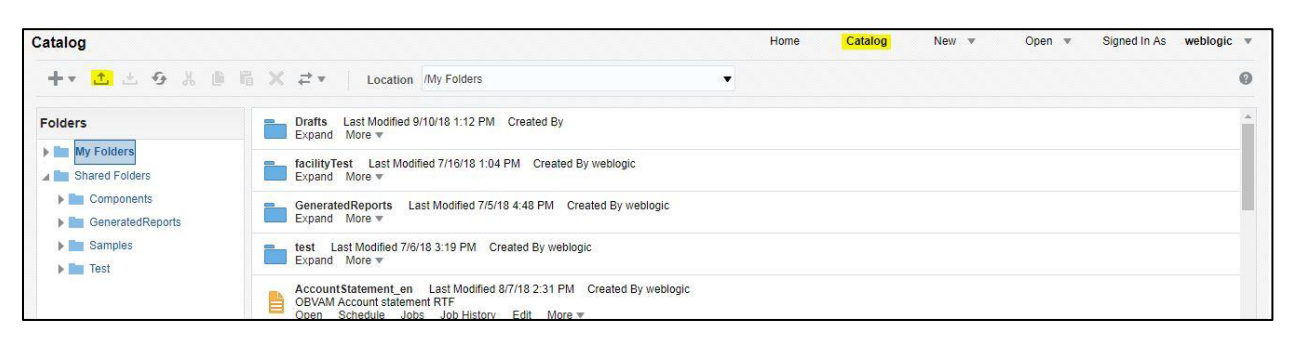

4. Choose the data model file from OBVAM\_SERVICES\obvam-statementservices\BIP\DataModels path (.xdmz) and click **Upload**.

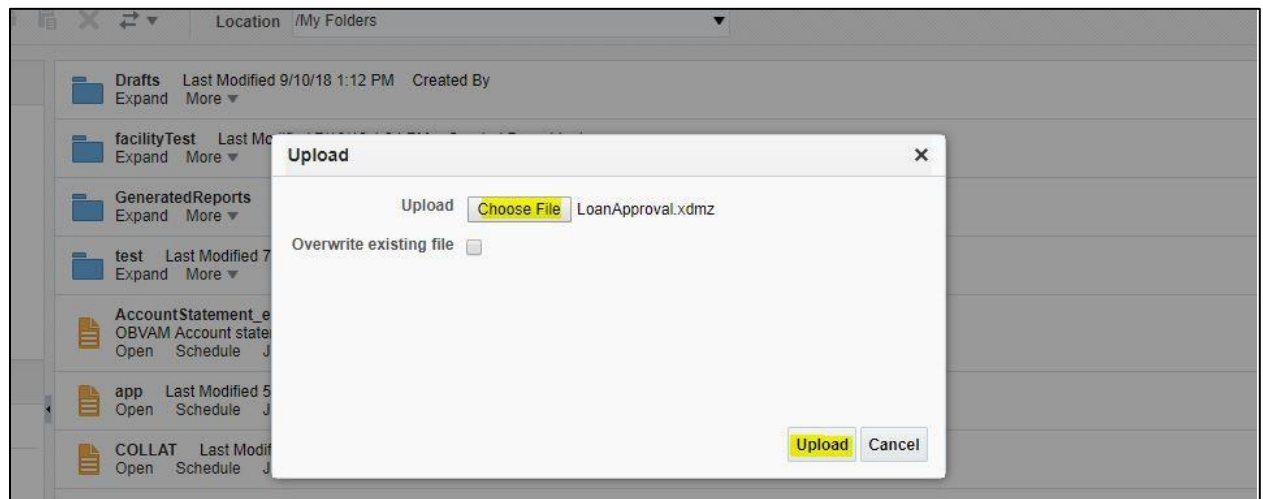

### <span id="page-13-2"></span>**8.2 Configuring the Report Absolute Path**

The report absolute path file created for the report is to be uploaded to the BIP server.

- 1. Click **Catalog** and select the folder on which the file must be uploaded.
- 2. Click **Upload** icon to upload a file.

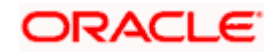

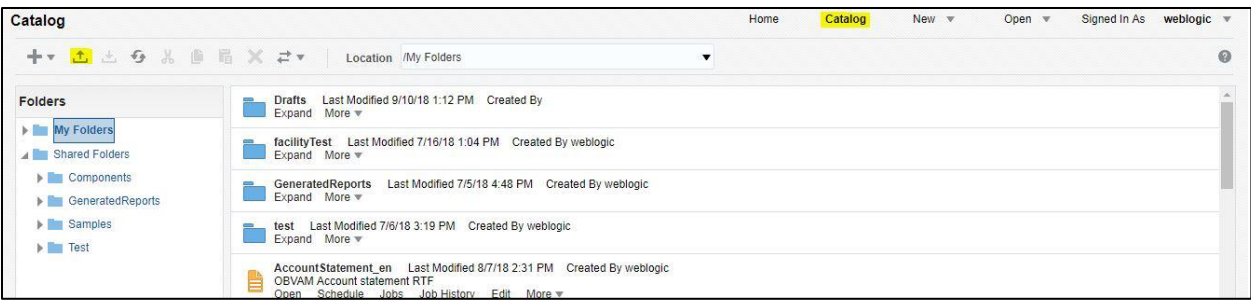

3. Choose the report absolute path file from **OBVAM\_SERVICES\obvamstatement-services\BIP\Reports\AccountStatement**\ **AccountStatement\_en.xdoz** (**.xdoz**) and click **Upload.**

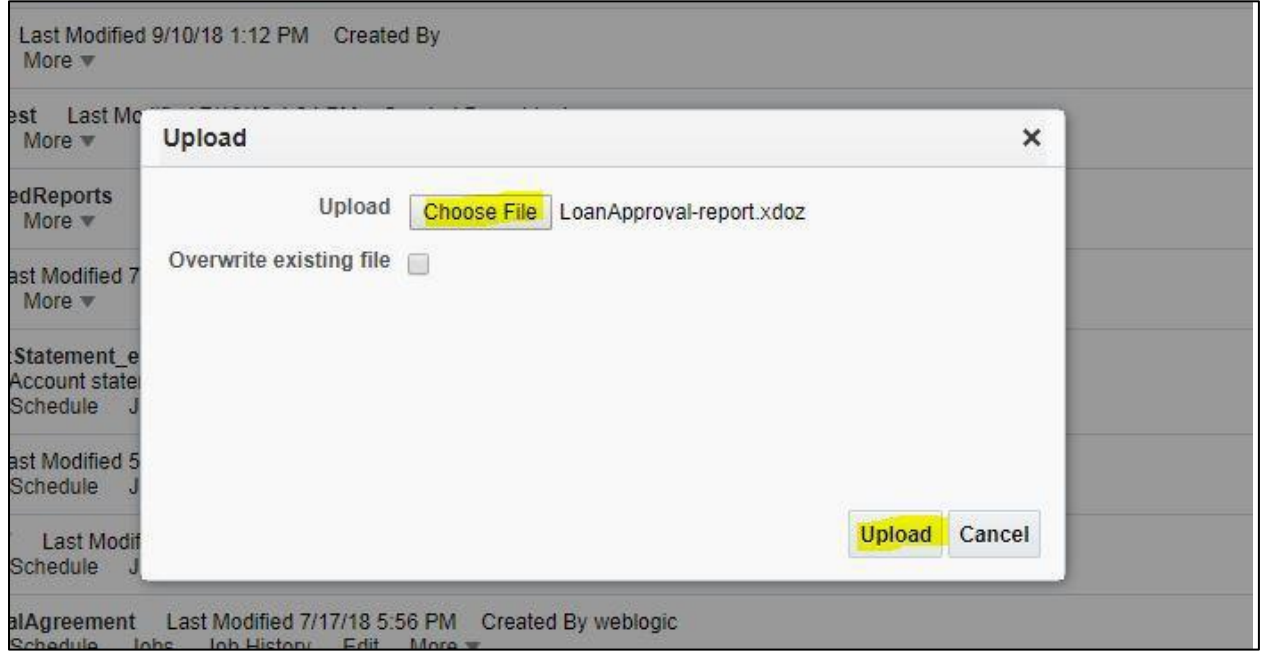

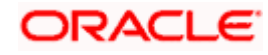

# **9. Logging Area**

<span id="page-15-0"></span>This part of the document will talk about the logging area of OBVAM applications in server.

#### <span id="page-15-1"></span>**9.1 Logging Area**

Logging area is configurable, you can configure any path within the server, where you want OBVAM application to write logs. OBVAM applications will wright logs in the configured path with below name:

#### **<Application name>.logs**

Example: if application name is **obvam-account-services**, then logs file name would be obvamaccount-servies.logs

To configure logging path, refer Oracle Banking Virtual Account Management Pre-Installation "Annexure: domain-config-deploy.env" Section.

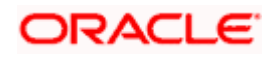

#### **ORACLE**

**Oracle Banking Virtual Account Management Services Installation Guide May 2020 Version 14.4.0.0.0**

**Oracle Financial Services Software Limited Oracle Park Off Western Express Highway Goregaon (East) Mumbai, Maharashtra 400 063 India**

**Worldwide Inquiries: Phone: +91 22 6718 3000 Fax:+91 22 6718 3001 <https://www.oracle.com/industries/financial-services/index.html>**

**Copyright © 2018-2020, Oracle and/or its affiliates. All rights reserved.**

**Oracle and Java are registered trademarks of Oracle and/or its affiliates. Other names may be trademarks of their respective owners.**

**U.S. GOVERNMENT END USERS: Oracle programs, including any operating system, integrated software, any programs installed on the hardware, and/or documentation, delivered to U.S. Government end users are "commercial computer software" pursuant to the applicable Federal Acquisition Regulation and agency-specific supplemental regulations. As such, use, duplication, disclosure, modification, and adaptation of the programs, including any operating system, integrated software, any programs installed on the hardware, and/or documentation, shall be subject to license terms and license restrictions applicable to the programs. No other rights are granted to the U.S. Government.**

**This software or hardware is developed for general use in a variety of information management applications. It is not developed or intended for use in any inherently dangerous applications, including applications that may create a risk of personal injury. If you use this software or hardware in dangerous applications, then you shall be responsible to take all appropriate failsafe, backup, redundancy, and other measures to ensure its safe use. Oracle Corporation and its affiliates disclaim any liability for any damages caused by use of this software or hardware in dangerous applications.**

**This software and related documentation are provided under a license agreement containing restrictions on use and disclosure and are protected by intellectual property laws. Except as expressly permitted in your license agreement or allowed by law, you may not use, copy, reproduce, translate, broadcast, modify, license, transmit, distribute, exhibit, perform, publish or display any part, in any form, or by any means. Reverse engineering, disassembly, or decompilation of this software, unless required by law for interoperability, is prohibited.**

**The information contained herein is subject to change without notice and is not warranted to be error-free. If you find any errors, please report them to us in writing.** 

**This software or hardware and documentation may provide access to or information on content, products and services from third parties. Oracle Corporation and its affiliates are not responsible for and expressly disclaim all warranties of any kind with respect to third-party content, products, and services. Oracle Corporation and its affiliates will not be responsible for any loss, costs, or damages incurred due to your access to or use of third-party content, products, or services.**